## *Чемарёв А. С., Иванов В. Ю., Матвеенко Е. А., Токарев А. В., Чеброва А. Ю.*

*Камчатский филиал Геофизической службы РАН, г. Петропавловск-Камчатский, chemarev@emsd.ru*

# **Введение**

В 2013 г. была запущена в работу единая информационная система сейсмологических данных (ЕИС СД) КФ ГС РАН [1]. Система состоит из ряда подсистем, обеспечивающих выполнение различных задач в рамках сейсмического мониторинга. В режиме реального времени ЕИС СД пополняется информацией о землетрясениях, происходящих на Камчатке и прилегающих территориях; в базу данных (БД) загружена часть архивных данные из Банка сейсмологических данных землетрясений Камчатки, Командорских островов и Северных Курил [2] (данные регионального каталога землетрясений Камчатки и Командорских островов, магнитудного и макросейсмических каталогов и др.). На данный момент она хранит более 350 тыс. определений гипоцентров, полученных от различных агентств, вступления волн на станциях, энергетические характеристики и др. Для организации доступа к такому разнообразию данных был разработан web-интерфейс.

#### **Технические аспекты**

Прежде чем перейти к техническим аспектам, стоит отметить преимущества, которыми обладает web-интерфейс:

- 1. Минимальные системный требования;
- 2. Не требует установки на компьютер пользователя специального программного обеспечения – достаточно только браузера;
- 3. Не привязывает пользователя к конкретному рабочему месту;
- 4. Обновление происходит без участия конечного пользователя;
- 5. Доступность с большинства устройств (ПК, планшет, смартфон и др.).

Web-интерфейс доступа к данным ЕИС СД представлен в виде сайта и далее, говоря об интерфейсе, мы будем говорить о сайте. Он разработан на языках HTML, PHP, Java Script и работает под управлением web-сервера Apache. Через HTML формы взаимодействуют с программами выборки данных, которые находятся на сервере приложений Apache Tomcat. Получив и обработав параметры выборки, программы формируют соответствующий запрос и направляют его в БД (под управлением СУБД PostgreSQL). Полученный результат обрабатывается и отправляется обратно на сайт.

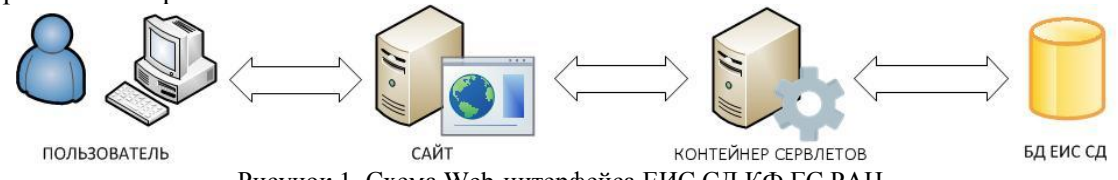

Рисунок 1. Схема Web-интерфейса ЕИС СД КФ ГС РАН

# **Возможности. Уровни доступа**

Опишем возможности сайта на примере работы с ним. Когда пользователь в браузере обращается по адресу ЕИС СД КФ ГС РАН – http://www.emsd.ru/sdis – он попадает на стартовую страницу. Для дальнейшей полноценной работы ему необходимо зарегистрироваться. Это происходит следующим образом. На странице с регистрацией пользователь указывает такие данные, как ФИО, организацию в которой работает, адрес, email, желаемый логин, цель использования данных и научную проблему, для которой планируется использовать сейсмологические данные (см. рис. 2). На основе этой информации формируется запрос на регистрацию, которой отправляется на электронную почту лаборатории сводной обработки (ЛСО). В течении некоторого времени ЛСО обрабатывает запрос и создает для пользователя учетную запись с установленным (на основании указанных цели и научной проблемы) уровнем доступа к данным.

На данный момент в системе существует четыре уровня доступа:

- 1. Гостевой. возможность просмотра данных открытого доступа за ограниченный отрезок времени; предоставляется без регистрации
- 2. Пользователь (доступ к ограниченному набору данных за весь период детальных сейсмологических наблюдений; предоставляется по предварительной регистрации);
- 3. Специалист (полный доступ на получение данных в рамках специализации; предоставляется по предварительной регистрации или для компьютеров локальной сети КФ ГС РАН)
- 4. Администратор (полный доступ на получение и изменение данных).

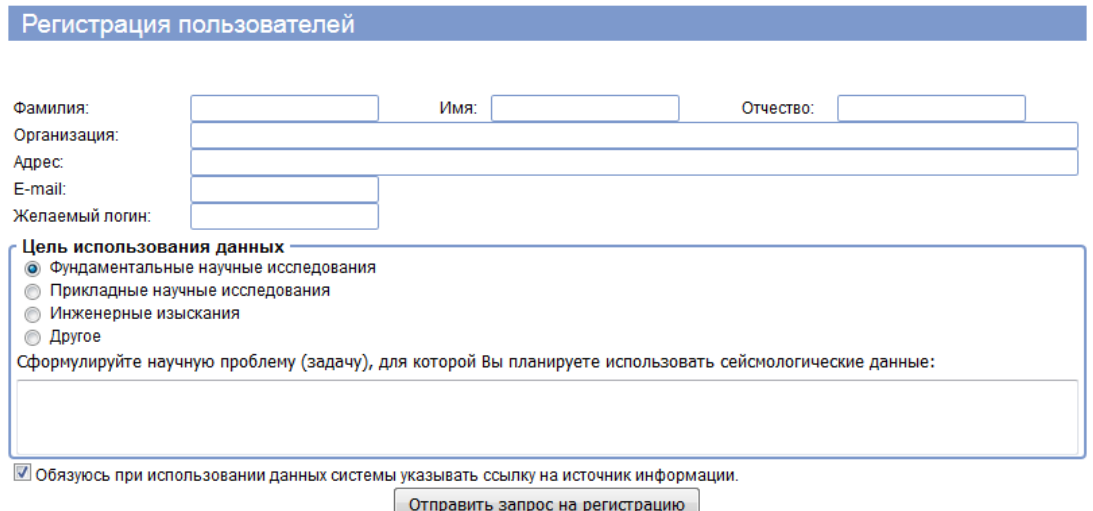

Рисунок 2. Форма регистрации пользователей

После получения письма с подтверждением регистрации пользователь авторизуется и начинает работать с системой. Стоит обратить внимание на гостевой доступ, который может быть полезен людям интересующимся сейсмической обстановкой камчатского региона на любительском уровне.

На данный момент сайт содержит 5 основных разделов (см. рис. 3):

- 1. Каталог землетрясений Камчатки и Командорских островов (с 1962 г. по настоящее время);
- 2. Каталог сильных землетрясений;
- 3. Макросейсмический каталог землетрясений Камчатки и Командорских островов;
- 4. Каталог энергетических характеристик землетрясений Камчатки и Командорских островов;
- 5. Информация по сети сейсмических станций.

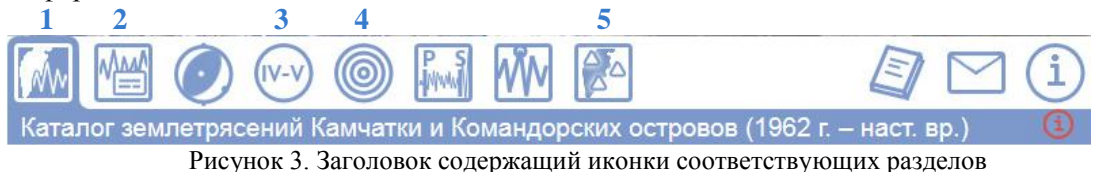

Стоит отметить, что в самой БД ЕИС СД не существует физического разделения каталогов. Понятие каталога введено для удобства пользователя, и определяется лишь различными условиями выбора данных.

Каждый из разделов представлен в виде отдельной web-страницы. Все они имеют схожее устройство – состоят из заголовка, блоков "параметры поиска", "форма вывода" и кнопок "поиск" и "задать параметры по умолчанию". Рассмотрим каждый объект подробнее.

- *Заголовок.* Содержит описание раздела. Имеет вспомогательную кнопку, нажав на которую пользователь получит подробную информацию о разделе (см. рис. 3).
- *Параметры поиска.* Содержит блоки с параметрами, влияющими на результат выборки. Общие для всех разделов параметры: дата и время выборки, энергетические характеристики землетрясений, район и глубина выборки (см. рис. 4).

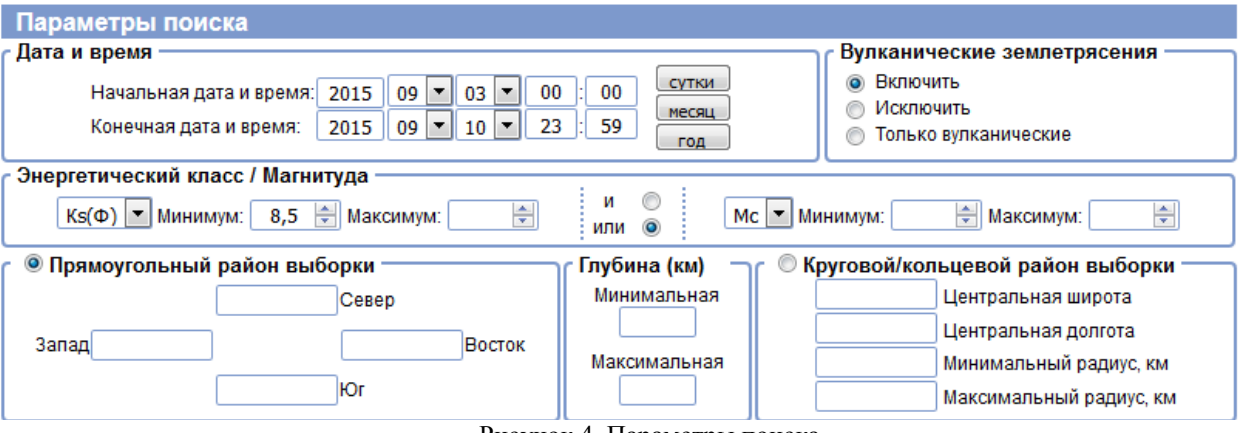

Рисунок 4. Параметры поиска

- *Форма вывода.* Позволяет указать, в каком виде вывести результат. Доступны следующие формы: а) таблица – содержит основные параметры выборки для каждого раздела, б) карта позволяет визуально отследить расположение землетрясений, в) файл – позволяет сохранить информацию в виде CSV файла.
- *Кнопка "Задать по умолчанию".* Сбрасывает все указанные параметры поиска и заполняет их значениями по умолчанию.
- *Кнопка "Поиск".* Отправляет запрос пользователя на поиск событий и перенаправляет в окно с результатами.

В зависимости от раздела, параметры поиска могут комплектоваться следующими дополнительными блоками:

- *"Вулканические землетрясения".* Позволяет добавлять/убирать из выборки землетрясения, произошедшие в районе вулканов. Тип землетрясения в каталоге определен формально: к вулканическим землетрясениям относятся события, которые попадают в вулканические зоны сейсмичности Камчатского региона и имеют глубину H<40 км. Остальные события тектонические.
- *"Выбрать землетрясения по зоне сейсмичности".* Позволяет отобрать землетрясения согласно зонам сейсмичности, определяемым по программе А.В. Ландера "Territoria" [3]. По умолчанию в выборку включены все зоны.
- *"Выбрать землетрясения по вулканической зоне сейсмичности".* В совокупности с блоком "Вулканические землетрясения" позволяет выбирать события, произошедшие в районе конкретных вулканических зон.
- *"Агентства".* Позволяет выбрать данные какого агентства будут участвовать в выборке.
- *"Интенсивность".* Используется в макросейсмическом каталоге, задает условия для значений интенсивности макросейсмических проявлений землетрясений.
- *"Населенный пункт".* Позволяет указать к каким пунктам наблюдения применяются условия из блока "интенсивность".
- *"Каталог", "Источники энергетических характеристик", "Варианты выборки по магнитуде"* используются только на странице каталога энергетических характеристик. Позволяют выбрать определения гипоцентров определенного агентства (указывается в блоке "Каталог") и показать соответствующие им магнитуды, определенные агентствами, указанными в блоке "Источники энергетических характеристик". При этом условия из блока "Энергетические характеристики" применяются либо к указанным агентствам, либо к агентству указанному в блоке "Каталог" (настраивается в блоке "Варианты выборки по магнитуде").

В зависимости от того, что пользователь указал в закладке "Форма вывода", результаты выводятся либо на экран в виде таблицы (рис. 5), либо в виде интерактивной карты (рис. 6), либо сохраняются в текстовый файл. Стоит отметить, что интерактивная карта позволяет отображается ее легенда, информация о событии, на которое наведен указатель мыши, можно также отмечать несколько событий и оставлять на карте только их.

Также на сайте имеется раздел с формой обратной связи, через которую пользователь может сообщить разработчикам о найденных ошибках, либо написать пожелания к системе.

Найдено записей : 20<br>Период с 1970-09-02 по 2015-09-09<br>Ks от 15

| Event            | Date       | <b>Time</b> | <b>Time Error</b> | Latitude | Longitude | <b>Hypocenter Error</b> | <b>Depth</b> | <b>Depth Error</b> | Ks.             | <b>Mc</b><br><b>MI</b> | Agency | <b>Software</b> | Zone | Volcano |
|------------------|------------|-------------|-------------------|----------|-----------|-------------------------|--------------|--------------------|-----------------|------------------------|--------|-----------------|------|---------|
| 19710129_2157_AA | 1971-01-29 | 21:57:51.0  |                   | 51.94    | 150.50    |                         | 550          |                    | $16.1$ $7.3$    |                        |        | Manual          | 1.3  |         |
| 19711124 1935 AA | 1971-11-24 | 19:35:29.4  |                   | 52.71    | 159.47    | 6.00                    | 110          | 6.                 | 15.9 7.2        |                        |        | <b>Gip</b>      | 2.2  |         |
| 19711215 0829 AA | 1971-12-15 | 08:29:55.0  | 0.5               | 55.97    | 163.35    | 5.00                    | 20           | 5.                 | 15.4 7.0        |                        |        | Gip             | 3.1  |         |
| 19730228 0637 AA | 1973-02-28 | 06:37:49.4  | 17                | 49.97    | 157.06    | 7.00                    | 59           | 25                 | $15.1\quad 6.8$ |                        |        | Gip             | 1.1  |         |
| 19751221 1054 AA | 1975-12-21 | 10:54:06.8  | 0.8               | 50.60    | 152.61    | 34.00                   | 701          | 14                 | $15.2$ 6.9      |                        |        | Gip             | 1.3  |         |
| 19830817 1055 AA | 1983-08-17 | 10:55:55.5  | 0.8               | 55.64    | 161.53    | 3.00                    | 97           | з.                 | 15.4 7.0        |                        |        | Gip             | 2.2  |         |
| 19930608_1303_AA | 1993-06-08 | 13:03:37.0  | 0.6               | 51.20    | 157.80    | 6.00                    | 40           | 18                 | 15.0            | 6.8 7.3                |        | Gip             | 1.1  |         |
| 19971205 1126 AA | 1997-12-05 | 11:26:51.0  | 0.2               | 54.64    | 162.55    | 3.00                    | 10           | 2                  |                 | 15.5 7.0 7.7           |        | Gip             | 2.1  |         |
| 20060420 2324 AA | 2006-04-20 | 23:24:57.8  | 2.5               | 60.98    | 167.37    | 8.00                    |              | 5.                 | 15.7            | $7.1$ $7.8$            |        | Gip             | 7.1  |         |
| 20080705 0212 AA | 2008-07-05 | 02:12:06.3  | 1.1               | 53.82    | 153.53    | 21.00                   | 610          | 14                 |                 | 15.7 7.1 6.9           |        | Gip             | 1.3  |         |
| 20081124 0902 AA | 2008-11-24 | 09:02:52.4  | 1.2               | 53.77    | 154.69    | 12.50                   | 564          |                    |                 | 15.2 6.9 6.7           |        | Gip             | 1.3  |         |
| 20090115 1749 AA | 2009-01-15 | 17:49:33.1  | 1.6               | 46.58    | 155.78    | 9.90                    | 23           | 9.                 |                 | 15.8 7.2 7.4           |        | Gip             | 4.1  |         |
| 20090421_0526_AA | 2009-04-21 | 05:26:08.6  | 1.5               | 50.24    | 155.87    | 6.40                    | 168          | 4                  |                 | 15.3 6.9 6.1           |        | Gip             | 1.2  |         |
| 20130228 1405 AA | 2013-02-28 | 14:05:48.3  | 1.8               | 50.67    | 157.77    | 27.98                   | 61           | 20                 |                 | $15.2$ 6.9 6.6         |        | <b>Dimas</b>    | 1.1  |         |
| 20130301 1320 AA | 2013-03-01 | 13:20:48.7  | 2.0               | 50.64    | 157.90    | 28.84                   | 62           | 23                 | 15.1            | 6.8 6.5                |        | <b>Dimas</b>    | 1.1  |         |
| 20130524 0544 AA | 2013-05-24 | 05:44:47.4  | 1.5               | 54.75    | 153.78    | 37.38                   | 630          | 29                 |                 | 17.0 7.8 7.4           |        | <b>Dimas</b>    | 2.3  |         |
| 20130524_1456_AA | 2013-05-24 | 14:56:29.7  | 1.2               | 52.11    | 151.80    | 29.52                   | 642          | 23                 | 15.0            | 6.8 5.8                |        | <b>Dimas</b>    | 1.3  |         |
| 20131001 0338 AA | 2013-10-01 | 03:38:19.5  | 2.2               | 52.99    | 153.25    | 60.03                   | 605          | 37                 |                 | 15.2 6.9 6.1           |        | <b>Dimas</b>    | 1.3  |         |
| 20131112 0703 AA | 2013-11-12 | 07:03:48.9  | 1.2               | 54.63    | 162.45    | 20.58                   | 72           | 15                 | 15.0            | 6.8 6.4                |        | <b>Dimas</b>    | 2.2  |         |
| 20131113 0357 AA | 2013-11-13 | 03:57:37.5  | 0.7               | 51.07    | $-178.94$ | 11.21                   | 30           | 13                 | 15.5 7.0        |                        |        | <b>Dimas</b>    | 3.1  |         |

—<br>Камчатский филиал Геофизической службы РАН<br>Лаборатория сводной обработки<br>ЕИС СД КФ ГС РАН

люлвзовании данных, просим указывать сл<br>Камчатский филиал Геофизиче<br>Каталог землетрясений Камчатки и Коман http://www.emsd.ru/sdis/earthquake/catalo

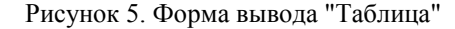

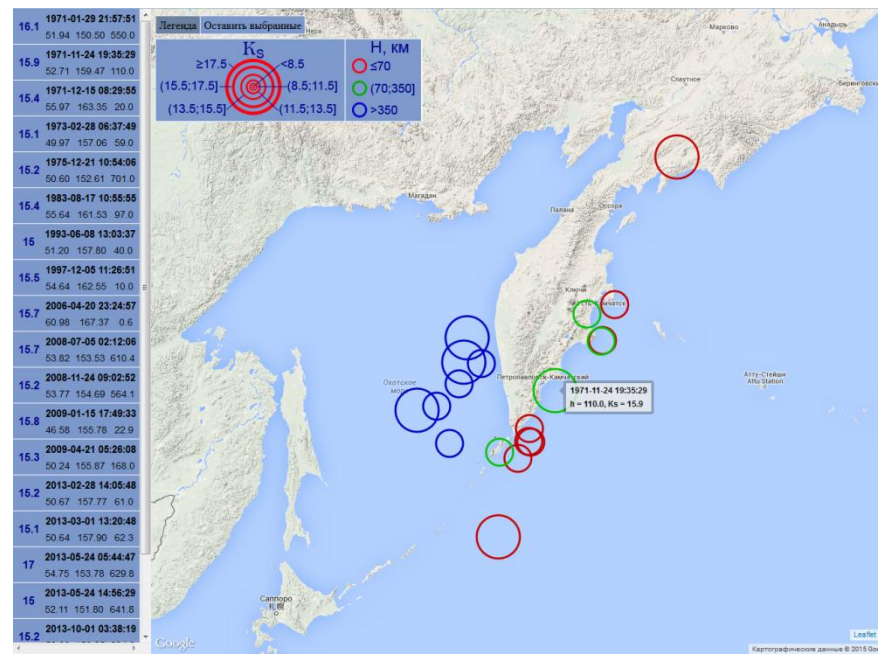

Рисунок 6. Форма вывода "Карта"

### **Дальнейшее развитие**

Дальнейшее развитие web-интерфейса связанно в первую очередь с добавлением в БД ЕИС СД новых данных, таких как механизмы, станционные бюллетени, данные сильных движений и др. Это приведет к появлению в интерфейсе новых разделов. Также развитие связанно с увеличением числа постоянных пользователей, который будут предлагать различные нововведения. Отдельной идеей стоит развитие интерактивного картографического интерфейса системы, который бы позволил отображать на карте местности различные интересующие пользователя характеристики землетрясений.

#### **Список литературы**

1. Токарев А.В., Чемарёв А.С. Подсистема ЕИС для поиска и исправления ошибок в результатах обработки землетрясений. // Материалы четвертой научно-технической конференции "Проблемы комплексного геофизического мониторинга Дальнего Востока". Петропавловск-Камчатский, 2013. С. 359- 362.

2. Гордеев Е.И., Чебров В.Н., Левина В.И., Бахтиарова Г.М., Сенюков С.Л., Пантюхин Е.А. Банк сейсмологических данных Камчатки // Открытое образование. 2008. № 4. С. 16–23.

3. Левина В.И., Ландер А.В., Митюшкина С.В., Чеброва А.Ю. Сейсмичность Камчатского региона 1962–2011 гг. // Вулканология и сейсмология. 2013. № 1. С. 41–64.